# The Next Generation of Partnering:

## Software Value Plus for IBM Business Partners

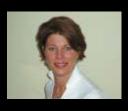

**Melinda Matthews** 

IBM Director SWG Business Partners, North East EMEA

21 January 2010

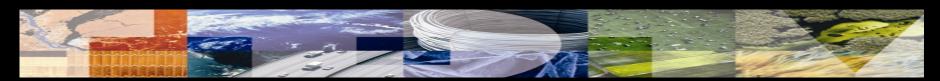

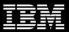

## The Next Generation of Partnering:

#### Today's agenda

Reminder of IBM Software Value Plus

Order process from January 25th

Tools

Application process recap

Question and answer session

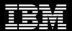

## Driving growth through an investment in skills:

## **Software Value Plus**

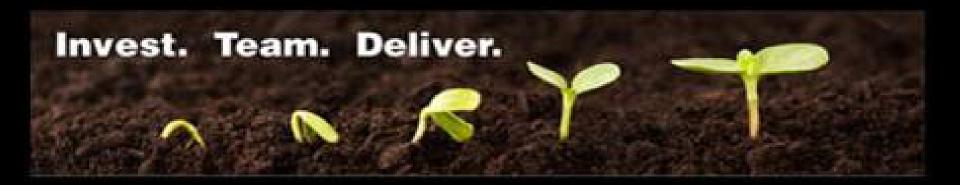

- Clients value skilled advisors
- IBM committed to strengthen Business Partner skills
- Strategy for driving growth through skills announced February
- IBM Software Value Plus is the implementation of that strategy

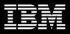

# Business models to enable Business Partner growth

#### **IBM Software Value Plus**

#### **Open Portfolio**

#### Open

- Designed to reach the broadest market possible
- High levels of consumability
- All IBM Business Partners can resell

#### **Authorized Portfolio**

#### **Software ValueNet**

- Facilitates transition of high value Business
  Partners into IBM
- Includes skilled Business Partners from Filenet, Cognos, Infosphere, Optim

#### **Authorized**

- Designed to deliver leading capabilities
- IBM Business Partners with proven skills or solutions expertise can resell starting Jan 2010

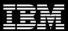

## Top 5 FAQs from your Business Partners

#### How do I find out what category a product is in?

Visit the <u>Software Value Plus page</u> in IBM PartnerWorld for product alignment

#### Do the Authorized requirements apply in my country?

- The new requirements apply in 74 countries worldwide
- Visit the <u>Software Value Plus page</u> in IBM PartnerWorld for the complete list

#### Can I sell renewals for authorized products?

- You must be authorized for at least one product in the renewal to sell
- IBM encourages authorized Business Partners to sell renewals

#### Where do I go to enroll in authorized?

- In your <u>PartnerWorld profile</u> under Benefits and Relationships
- Enrollment dates vary by country. Visit the Software Value Plus PartnerWorld site

#### How do I obtain authorization for a new category after January 25<sup>th</sup>?

Apply through your <u>PartnerWorld Profile</u> after you have met the requirements

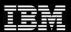

## Authorized program will commence January 25, 2010

- Purpose: Increase client value, partner teaming and partner revenue
- Products: A majority of IBM Software products categorized into the following Authorization Groups (see product guide for an exact list of products)

|                                | WEBSPHER | E                 |         |                           |     | Information I | tion Management                |  |  |
|--------------------------------|----------|-------------------|---------|---------------------------|-----|---------------|--------------------------------|--|--|
| Business Process<br>Management | Commerce |                   | WebSphe | ere Core                  | ł   | Heritage CM   | Data<br>Management             |  |  |
| Rational                       | LOTUS    |                   |         |                           | TIV | OLI           |                                |  |  |
| All                            | Portal   | Storag<br>Managen |         | Security & Cor<br>Managem |     | Automation    | Enterprise Asset<br>Management |  |  |

- Process: Business partners must meet these requirements to sell Authorized offerings (NB: for either new license or renewal)
  - Membership in IBM PartnerWorld
  - Approved participation in SVI or VAP
  - For SVI: technical and sales skills
  - For VAP: approved solution

- Current PartnerPlan
- Minimum revenue participation levels within SVI and VAP after first year

# **Reselling Authorized Products**

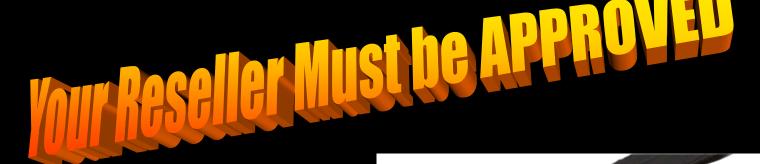

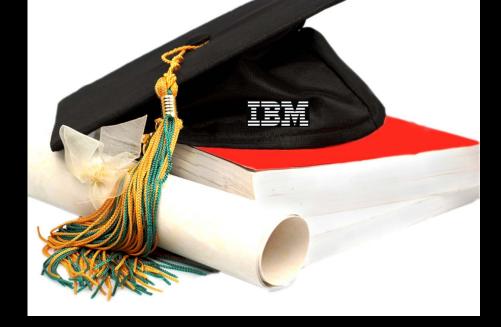

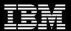

## Software Value Plus – Authorized Key Points

- Authorized program will commence January 25, 2010
- Business Partners need to be Approved in SVP to resell Authorized Products
- For Authorized Renewals, a Business Partner must be Approved for one of the products
- If a Client has Renewals and Partner of Record is Not Authorized, Telesales will provide a listing of Authorized Partners in Alphabetical Order within the Country
- Special Bids that are approved for Authorized Products past Jan 25<sup>th</sup> will need an Authorized Partner for resell
- There are NO exceptions at the IMT level all requests will go to EMEA/WW for review

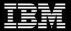

### 2010 Software Channel Launch and Kick-off

- Providing information on 2010 Sales Plays, Priorities and Announcements
- Details: January 25<sup>th,</sup> 16.00 GMT 17.00 CET 18.00 EET 19.00 AST 20.00 GST
- Register TODAY!

http://www-304.ibm.com/events/wwe/grp/grp004.nsf/v16\_enrollall?openform&seminar=2EDN5NES&locale=en\_U S&S\_TACT=NA

- Speakers include:
  - Sandy Carter, Vice President, IBM Software Group Channels
  - Steve Mills, Senior Vice President and Group Executive
  - Bob Picciano, General Manager, Software Sales
  - Al Zollar, General Manager, Tivoli
  - Alan Ganek, CTO and Vice President, Strategy & Technology
- This critical Kick-off Event is a must for Business Partners:
  - Getting Authorized for IBM Software Value Plus or participating in IBM Software ValueNet.
  - Leveraging the Software Value Incentive (SVI) or Value Advantage Plus (VAP) programmes.

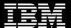

# Life after January 25<sup>th</sup> – Practical information for:

## Software Value Plus for IBM Business Partners

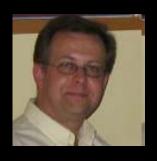

**Joacim Hallstrand** 

Manager, IBM Software Sales Business Operations EMEA

21 January 2010

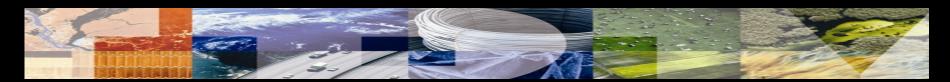

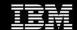

## **Order process**

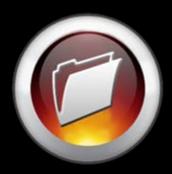

#### eOrdering

- VAD enters order on web tool quoting approved Resellers ID
- Each order line is checked against Resellers Authorisation and rejects entry if not authorised for product entered
- If product rejected VAD can chose to stop processing order or continue without rejected product(s)

#### ■ B2B

- VAD enters order BAU including quoting approved Resellers ID
- VAD submits order through B2B tool
- IBM systems check order vs Reseller Authorisation and accept or reject the full order.

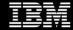

## Renewal orders

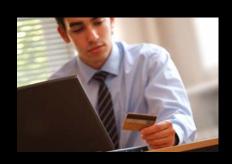

#### eOrdering

- VAD enters order on web tool quoting approved Resellers ID
- -First order line must contain a product that the BP is authorised for
- Each order line is checked against Resellers Authorisation and a reduced margin is applied for non authorised products
- B2B (no difference from Licence order)
  - VAD enters order BAU including quoting approved Resellers ID
  - VAD submits order through B2B tool
  - IBM systems check order vs Reseller Authorisation and accept or reject the full order (order only rejected if no authorised products ordered)

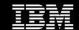

## **BP Quoting process**

- Remember: You must only quote product to authorized resellers
  - –VADs are the first line of control…
  - -Metrics will be put in place to monitor and track order quality, BAU

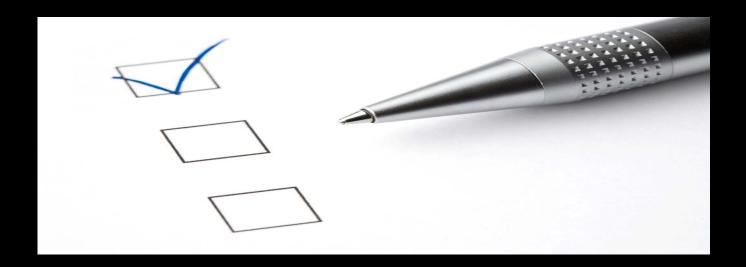

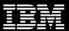

## **Special Bids**

- The Special Bids tools are not impacted by the rollout of controlled distribution
- A Business Partner must be authorized to be listed on a quote, and to be authorized to be approved on a special bid
- Note: Multiple Business Partners on a quote require multiple bid submission
  - IT is aware of the issues manual work effort this causes and is looking at potential fixes

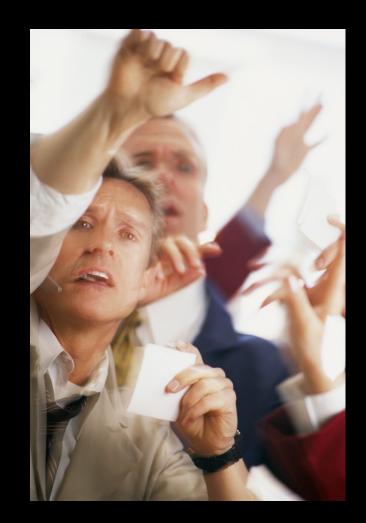

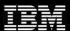

## Transaction teaming to meet Client needs

# Audited approach for addressing specific client requirements for single contracts. Varies by Geo.

Example of order flow (other versions can exist)

- 1. Non-Authorized BP is designated by End User as sole provider
- 2. End User issues PO to Non-Authorized BP
- Non-Authorized BP delivers copy of End User issued PO to Authorized BP listing End User for licensing purposes
- 4. Authorized BP orders IBM software through VAD
- 5. VAD delivers license (PoE) to End User designated on PO
- 6. Authorized BP sends Invoice to End User care of Non-Authorized BP
- 7. Non Authorized BP remits payment to Authorized BP on behalf of End User

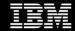

## Non-standard order process

- 1. VAD / BP contacts BP to ask IBM (VAD or BP) SBPR for an exception to process order
- 2. IBM SBPR completes and submit an exceptions form
- 3. EMEA BP Exception Board approves or rejects exception
- 4. If approved there are 2 possible scenarios

#### For **most** exceptions

- IBM raises an exception special bid on SQO
- IBM send special bid identifier to VAD
- VAD process order on eOrdering or B2B quoting special bid ID
- IBM process order as BAU

#### For **some** exceptions

- IBM advices VAD to send manual order
- IBM processes manual order

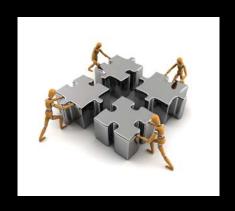

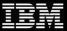

# **Tools**

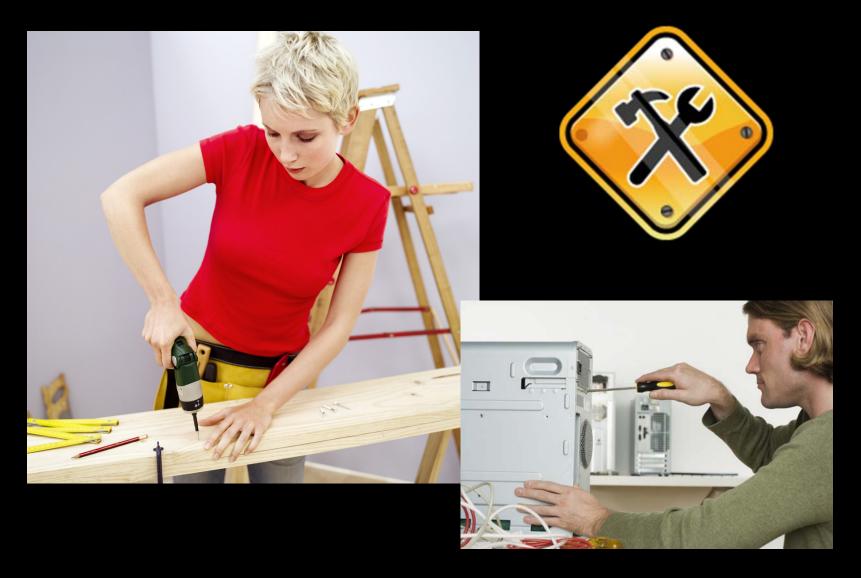

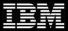

## PQO - Part Number and Price file reminder

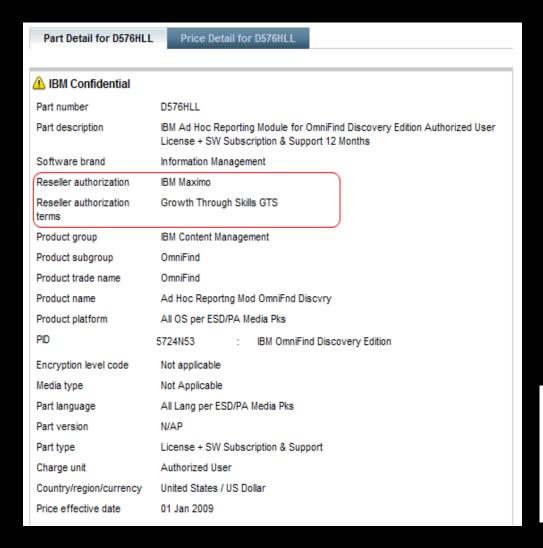

#### Reminder

Reseller authorization and reseller authorization group have been added to the price files and PQO

Fields will be populated when controlled distribution goes live in January

If reseller authorization is not required, you will see this:

| Software brand               | Lotus Software            |
|------------------------------|---------------------------|
| Reseller authorization       | No authorization required |
| Reseller authorization terms | No authorization required |
| Product group                | Desktop                   |

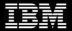

## **Enhanced benefits for Authorized Partners**

## **SVP Authorized Business Partner Finder Tool**

- Broader exposure to clients
- Cross-brand highlighting authorizations
- Customers can find their local authorized reseller
- Search by Brand, Product, Country, and Partner
- Results include Partner Web Site and City
- This will be part of Jan 25th Channel Launch

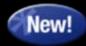

Value: additional visibility for authorized Business Partners

Find out more....ibm.com/software/info/abpfinder

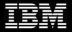

## **SVP Authorized Business Partner Finder**

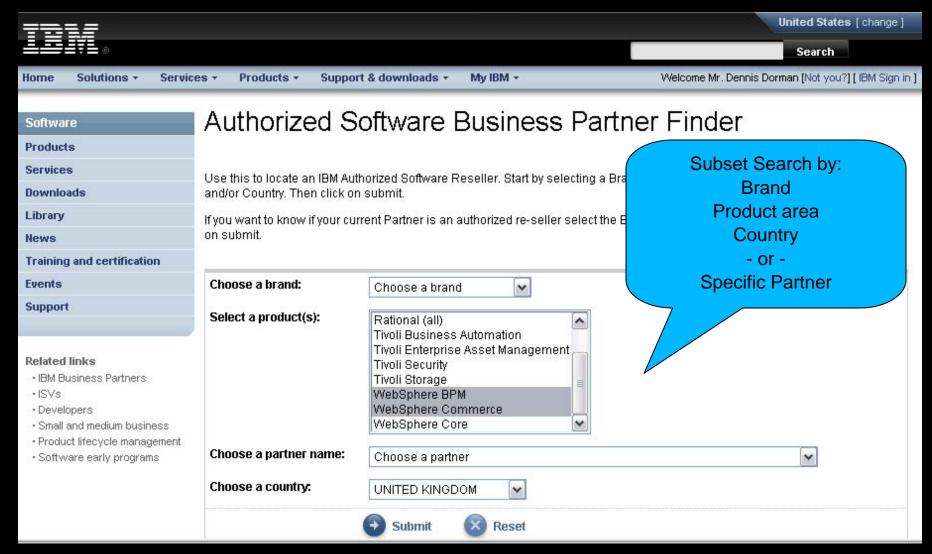

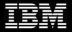

## **SVP Authorized Business Partner Finder**

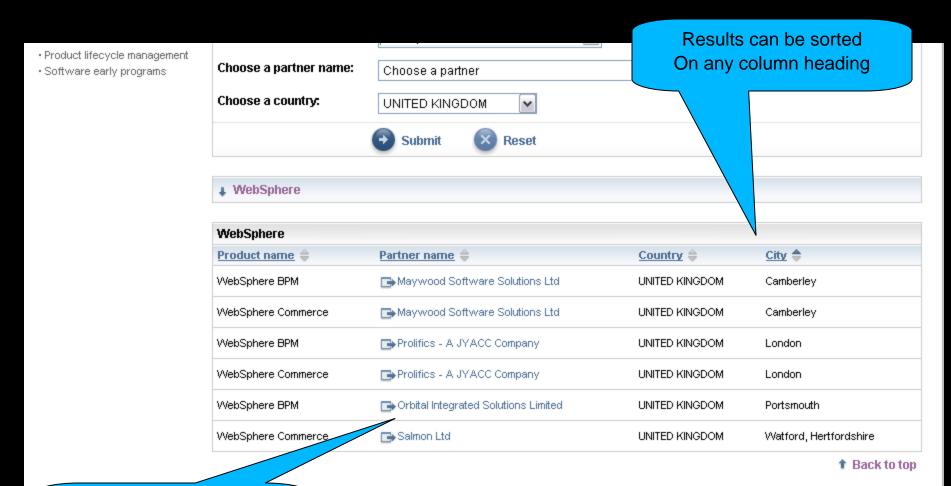

Click Partner Name to reach their Website

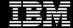

### Download of all Authorized Resellers

- Each VAD can access and download a Reseller Report
  - Authorized Profile Administrator (APA) access needed
  - Updated daily
  - Shows only Resellers that have chosen VAD as preferred Distributor
  - Covers SVP Authorised as well as Software ValueNet
- To generate a Reseller Report
  - 1. Log into the PartnerWorld Profile System (PPS).
  - 2. Select a Country Enterprise from the main landing page. The Country Enterprise summary page is displayed.
  - 3. Click on the "Reports" link.
  - 4. Click on the "Reseller Reports" link.
  - 5. Click "Download complete report on CSV file" to view a complete list of all of the distributor's resellers for that country enterprise.

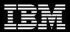

## Coming in April 2010: Manage your Authorization

#### IBM Software Business Partner Readiness Dashboard

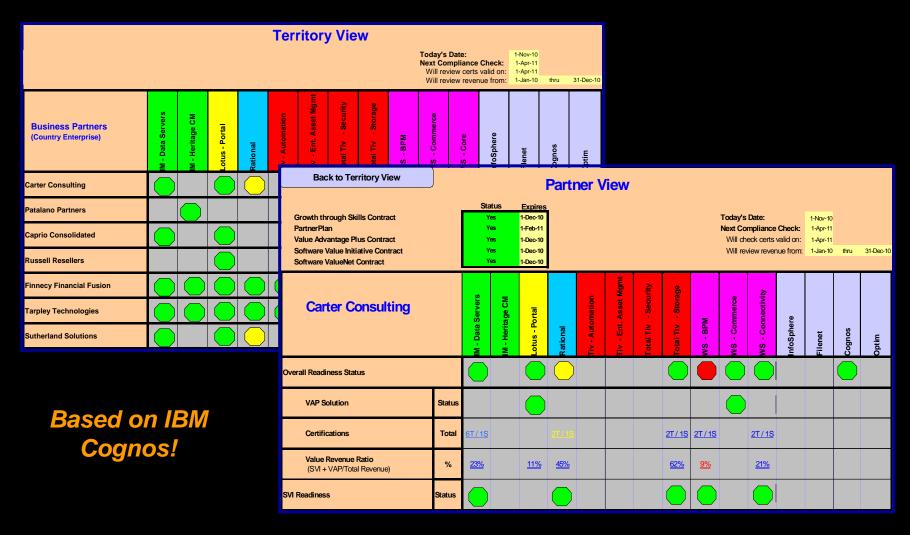

## **Applications process recap**

There are two paths - use either or both paths to gain authorization

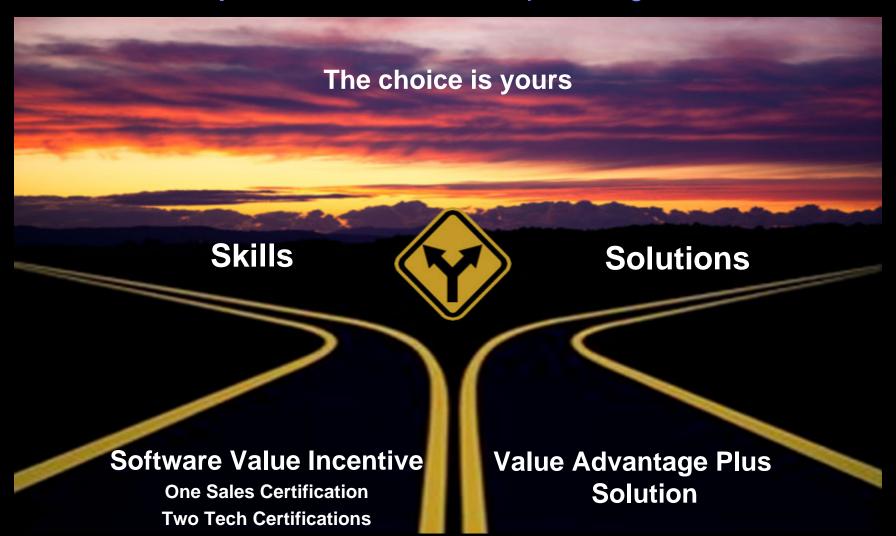

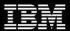

# **SVI Roadmap for Countries participating in Software Reseller Authorization**

#### A BP should:

- 1. Join IBM PartnerWorld if not already a member
- Obtain the required IBM Professional Certifications per product group: 1 IBM Sales Certification and 2 IBM Technical Certifications
- 3. Review the IBM PartnerWorld® Agreement International; Software Value Incentive Offering Attachment and Software Value Incentive Business Partner Operations Guide, which are accepted during the SVI enrollment process.
- 4. Apply to Software Value Incentive (SVI)

URL for SVI on PartnerWorld: <a href="https://www.ibm.com/partnerworld/softwarevalueincentive">www.ibm.com/partnerworld/softwarevalueincentive</a>

URL to join PartnerWorld:

www.ibm.com/partnerworld/pwhome.nsf/weblook/pub\_join\_allBPs\_emea.html

IBM will send an email of the SVI approved product groups. Additional product groups may be requested when Business Partner has met the certification or SWVN requirements.

## **VAP** Roadmap

#### A BP should:

- 1. Become an IBM PartnerWorld member.
- 2. Review and print the Value Advantage Plus Registration Guide for guidance on filling out the application.
- Review the Value Advantage Plus Terms and Conditions which will be accepted by the BP on applying for Value Advantage Plus in their PartnerWorld profile IBM PartnerWorld® Agreement – Value Advantage Plus Attachment.
- 4. Complete and submit the online Value Advantage Plus Application included in Partner Profile under "Benefits and Relationships".

URL for VAP on PartnerWorld:

www.ibm.com/partnerworld/valueadvantageplus

URL to join PartnerWorld:

www.ibm.com/partnerworld/pwhome.nsf/weblook/pub\_join\_allBPs\_emea.html

URL for the PartnerWorld Profile System:

www.ibm.com/partnerworld/partnertools/profiles.wss

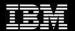

If your Resellers are certified and approved in SVI or have an approved solution (VAP), make sure they take the next steps to become Authorized to Resell

- Ensure they have a current PartnerPlan
- They must complete and save the EMEA Additional information file
- They must review the Authorization Agreement
- They must Apply for Authorization

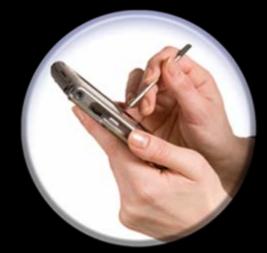

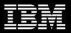

# To Join SVP-Authorized for an additional Reseller Authorisation Group

#### **Based on Certifications**

- 1. Get necessary certifications
- 2. Apply to **SVI** for the Reseller Authorisation Group
- 3. When notified that the application has been approved in SVI for this Reseller Authorisation Group Take the next step

#### **Based on Solutions**

- 1. Put a Solution in place
- 2. Apply to **VAP** for the Reseller Authorisation Group solution
- 3. When notified that the application as been approved in VAP for this Reseller Authorisation Group Take the next step

4. Apply to join SVP-Authorized for above Reseller Authorisation Group

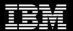

# How to reapply when Denied to join SVP or denied for a Reseller Authorisation Group in SVP

- 1. Correct reason for denial
  - Examples
  - Update Partner Plan
  - Get required Certifications and apply to SVI and get approved
  - Put solution in place and apply to VAP and get approved
- 2. Delete the denied entry for SVP-Authorized on PW
- 3. Apply to join SVP-Authorized

In case of problems please contact your IBM rep or call PWCS

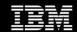

## Take the next step today!

- Ensure your Resellers get <u>certified</u> and <u>enroll in SVI</u> or have a qualifying <u>solution</u> and <u>enroll in Value Advantage Plus</u>
- Make sure their <u>PartnerPlan</u> is current
- Encourage them to Review the <u>Authorization Agreement</u>
- Urge them to Apply for <u>Authorization</u> without delay

Remember: From 25<sup>th</sup> January orders containing <u>any</u> product from a Reseller Authorization Group that the Reseller is not authorized for will be denied

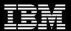

## Effective January 25, 2010

- Price books updated with the Reseller Authorization groups
- Fulfillment system will begin checking for Business Partner authorization rules
  - New License authorization
  - Renewal authorization
- Value Advantage Plus for authorized products moved to Reseller Authorization groups
- SVI moved to Reseller Authorization groups

Join the Launch Event!

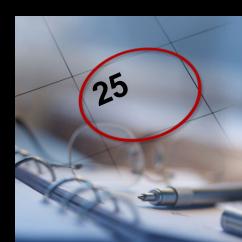

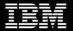

### 2010 Software Channel Launch and Kick-off

- Providing information on 2010 Sales Plays, Priorities and Announcements
- Details: January 25<sup>th,</sup> 16.00 GMT 17.00 CET 18.00 EET 19.00 AST 20.00 GST
- Register TODAY!

http://www-304.ibm.com/events/wwe/grp/grp004.nsf/v16\_enrollall?openform&seminar=2EDN5NES&locale=en\_U S&S\_TACT=NA

- Speakers include:
  - Sandy Carter, Vice President, IBM Software Group Channels
  - Steve Mills, Senior Vice President and Group Executive
  - Bob Picciano, General Manager, Software Sales
  - Al Zollar, General Manager, Tivoli
  - Alan Ganek, CTO and Vice President, Strategy & Technology
- This critical Kick-off Event is a must for Business Partners:
  - Getting Authorized for IBM Software Value Plus or participating in IBM Software ValueNet.
  - Leveraging the Software Value Incentive (SVI) or Value Advantage Plus (VAP) programmes.

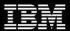

## **Questions and Answers**

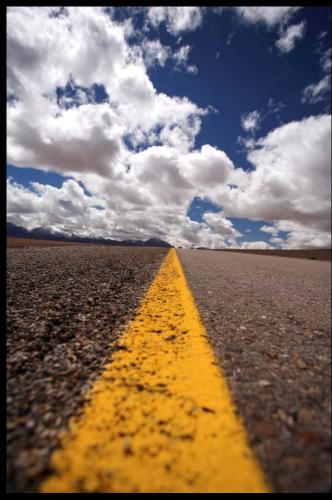

Thank You